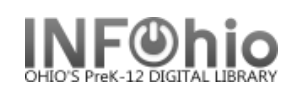

- 1. *Click* on Holds Maintenance Group.
- 2. *Click* on Remove Item Hold.

*Remove Item Hold* screen displays.

- 3. *Scan* in the barcode or *use* the Item Search helper.
- 4. If a list displays, *select* item and *click* the Remove Holds button.
- 5. *Click* in the check box next to the item you wish to remove.
- 6. *Click* Remove Holds button.

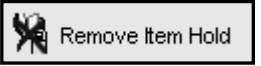